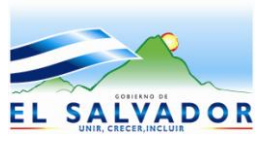

**DIRECCIÓN GENERAL DE ADUANAS Km. 11.5 Carretera Panamericana, San Bartolo, Ilopango, El Salvador, C.A. Conmutador Tel.: (503) 2244-5000, Atención al Usuario Tel: (503) 2244-5182 Fax: (503) 2244-5183** Sitio Web: www.mh.gob.sv correo electrónico: usuario.dga@mh.gob.sv

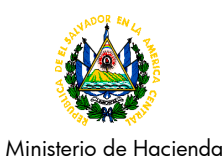

**MINISTERIO DE HACIENDA**

**Dirección General de Aduanas**

## GUÍA DEL USUARIO

*PROCESO DE PAGO DE IMPUESTOS A LA PRIMERA MATRICULA EN LA DECLARACION DE MERCANCIAS DE IMPORTACION DEFINITIVA DE VEHICULOS USADOS, AERONAVES, BUQUES Y ARTEFACTOS NAVALES* 

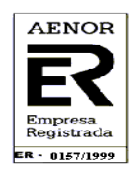

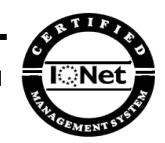

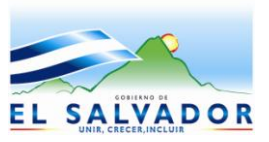

**DIRECCIÓN GENERAL DE ADUANAS Km. 11.5 Carretera Panamericana, San Bartolo, Ilopango, El Salvador, C.A. Conmutador Tel.: (503) 2244-5000, Atención al Usuario Tel: (503) 2244-5182 Fax: (503) 2244-5183 Sitio Web:** www.mh.gob.sv correo electrónico: usuario.dga@mh.gob.sv

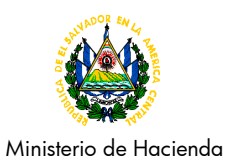

## **INTRODUCCIÓN**

La presente Guía del Usuario tiene como finalidad instruirlo sobre el proceso de ingreso de la información necesaria al sistema de aduanas, para el cálculo del impuesto especial de la primera matricula a través de la Declaración de Mercancías de importación definitiva de vehículos usados, aeronaves, buques y artefactos navales; con esta nueva forma de pago del impuesto se simplifica el proceso a efectos que el usuario pueda efectuarlo en un solo paso.

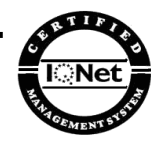

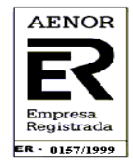

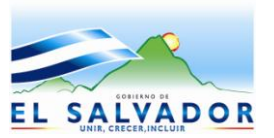

**DIRECCIÓN GENERAL DE ADUANAS Km. 11.5 Carretera Panamericana, San Bartolo, Ilopango, El Salvador, C.A. Conmutador Tel.: (503) 2244-5000, Atención al Usuario Tel: (503) 2244-5182 Fax: (503) 2244-5183 Sitio Web:** www.mh.gob.sv correo electrónico: usuario.dga@mh.gob.sv

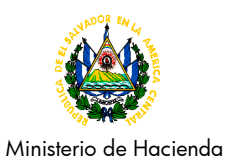

**INGRESO DE DATOS PARA CALCULO DE IMPUESTO Paso Acción Descripción** us rogo de tr.<br>- Importación FÛ Licencia N: CATEGORIA<br>0.00 + 0.00 + 0.00 + 0.00 -<br>D.A :  $8.00 / CD$ : El usuario debe ingresar en el  $\frac{1}{0}$ .00 Docs<br>Adjun<br>Certi<br>fica-<br>dos. primer campo de la casilla 44 de la Declaración de Mercancías en SIDUNEA, la  $\overline{47}$ Tipo Base Imponible Tas Importe  $MP$ 48 Cuenta |<br>|Liqui-<br>|dacion<br>|de los<br>|Impues<br>|tos palabra: CATEGORÍA o DATOS CO  $\overline{R}$ SUBCATEGORÍA según aplique ---------<br>Modo de<br>N° de Li<br>N° de Re<br>Garantía **1** Impuesto<br>Importe  $Total:$  $\bullet$ En el segundo campo de la casilla 44 y de conformidad al s Referencias uncion <mark>Ventana Ayuda SID</mark><br>== DUA -= Importación anexo 1 de la DACG N° DGA-ÍNE 20E  $\overline{44}$ 008-2013 ingresa el número de Licencia N: SUBCATEGORIA  $\blacksquare$  $/$  CD:  $\overline{30}$ DOCS la categoría o subcategoría Certi-<br>fica-<br>dos. Tipo Base Imponible Tasa Importe  $MP$ 48 Cuenta |47<br>|Liqui-<br>|dacíon<br>|de los<br>|Impues<br>|tos DATOS CO Modo de<br>Nodo de<br>N° de Li<br>N° de Re<br>Garantía Impuesto<br>Importe Total :  $\hbox{\bf 0}$  $\overline{\phantom{a}}$ 

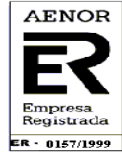

 **CERTIFICADA BAJO LA NORMA ISO 9001POR LA ASOCIACIÓN ESPAÑOLA DE NORMALIZACIÓN Y CERTIFICACIÓN**

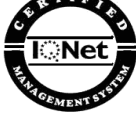

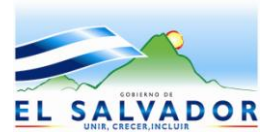

DIRECCION GENERAL DE ADUANAS<br>Km. 11.5 Carretera Panamericana, San Bartolo, Ilopango, El Salvador, C.A.<br>Conmutador Tel.: (503) 2244-5000, Atención al Usuario Tel: (503) 2244-5182 Fax: (503) 2244-5183<br>Sitio Web: <u>www.mh.gob.</u>

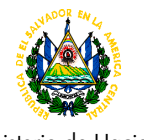

Ministerio de Hacienda

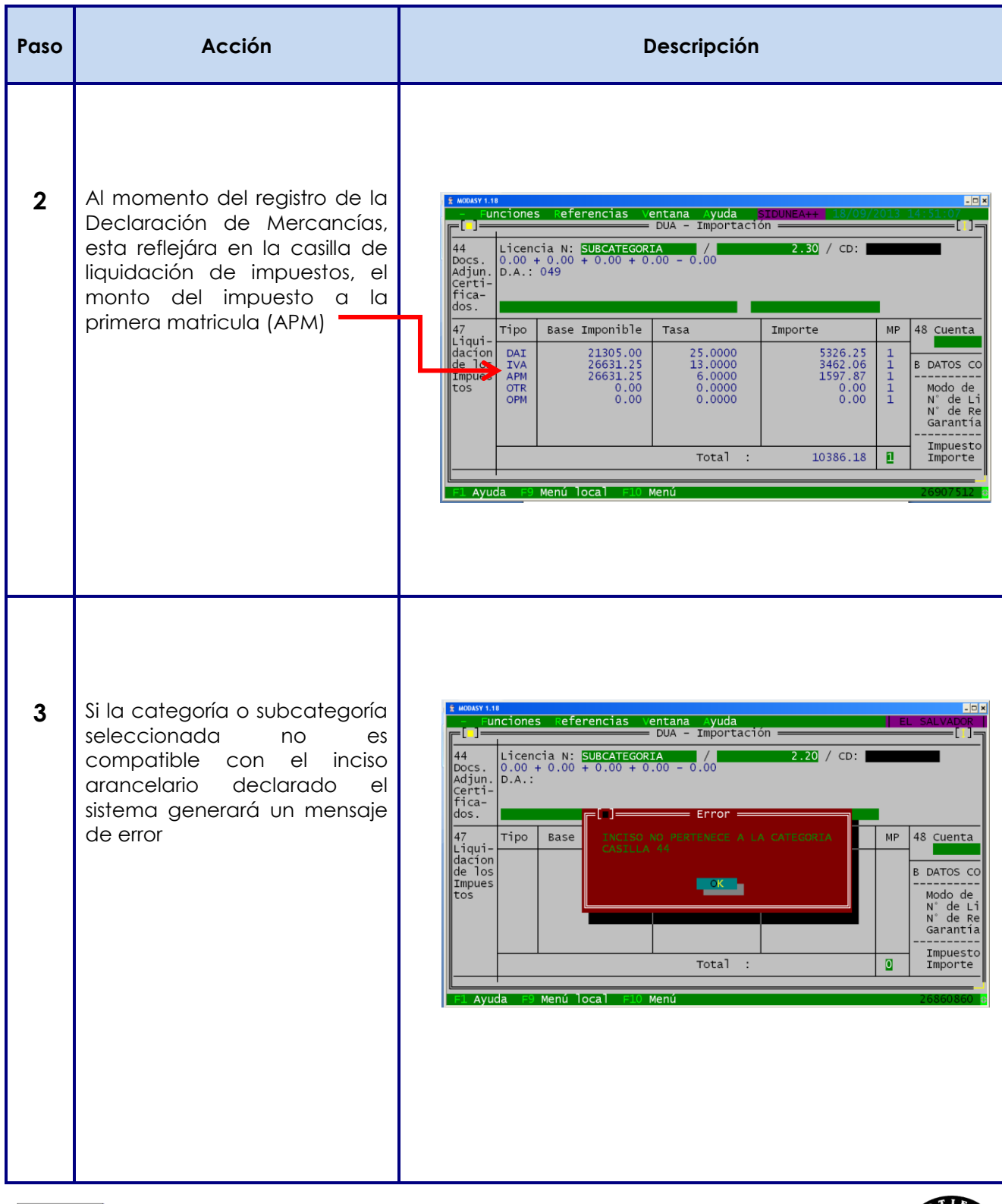

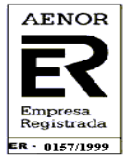

 **CERTIFICADA BAJO LA NORMA ISO 9001POR LA ASOCIACIÓN ESPAÑOLA DE NORMALIZACIÓN Y CERTIFICACIÓN**

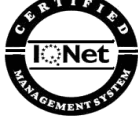

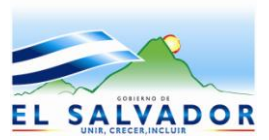

DIRECCION GENERAL DE ADUANAS<br>Km. 11.5 Carretera Panamericana, San Bartolo, Ilopango, El Salvador, C.A.<br>Conmutador Tel.: (503) 2244-5000, Atención al Usuario Tel: (503) 2244-5182 Fax: (503) 2244-5183<br>Sitio Web: <u>www.mh.gob.</u>

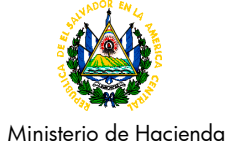

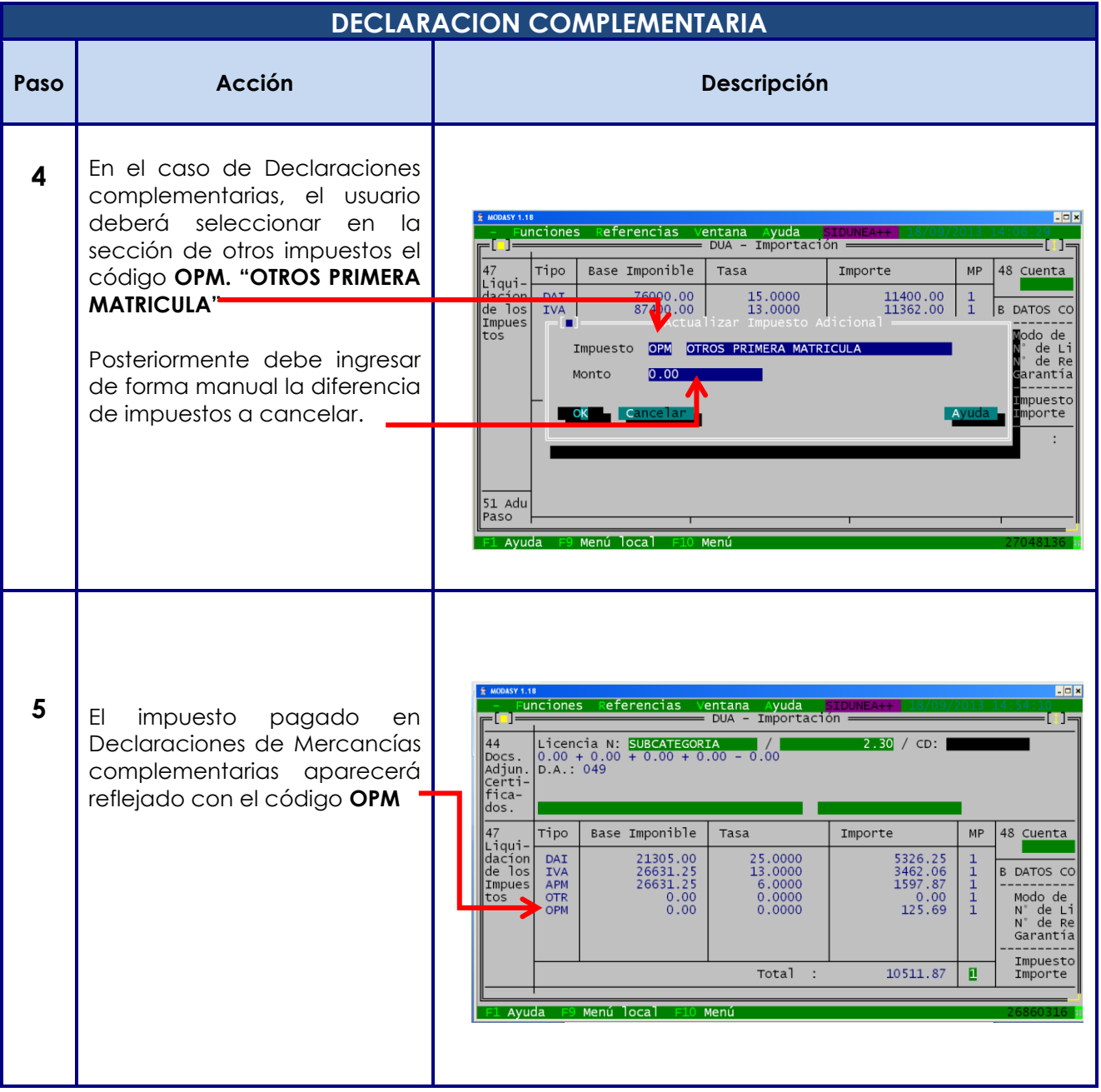

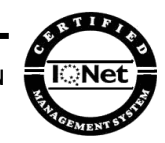

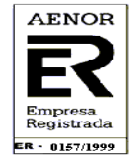